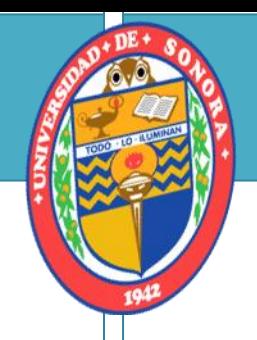

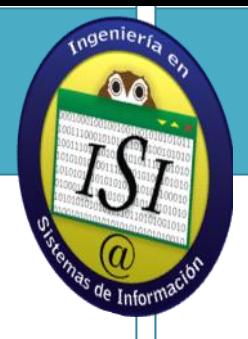

# Universidad De Sonora Ingeniería en sistemas De Información

Prácticas Profesionales

Empresa: Americana Mexicana de Telecomunicaciones.

> Proyecto: Redes y Telecomunicaciones.

Alumno: Eduardo Jesús Hoyos Rivera.

> Expediente: 207207485.

Asesor del proyecto: Mario Barceló Valenzuela

Asesor de la empresa: Gilberto Sombra Loustanau

Hermosillo Sonora México

# **ÍNDICE**

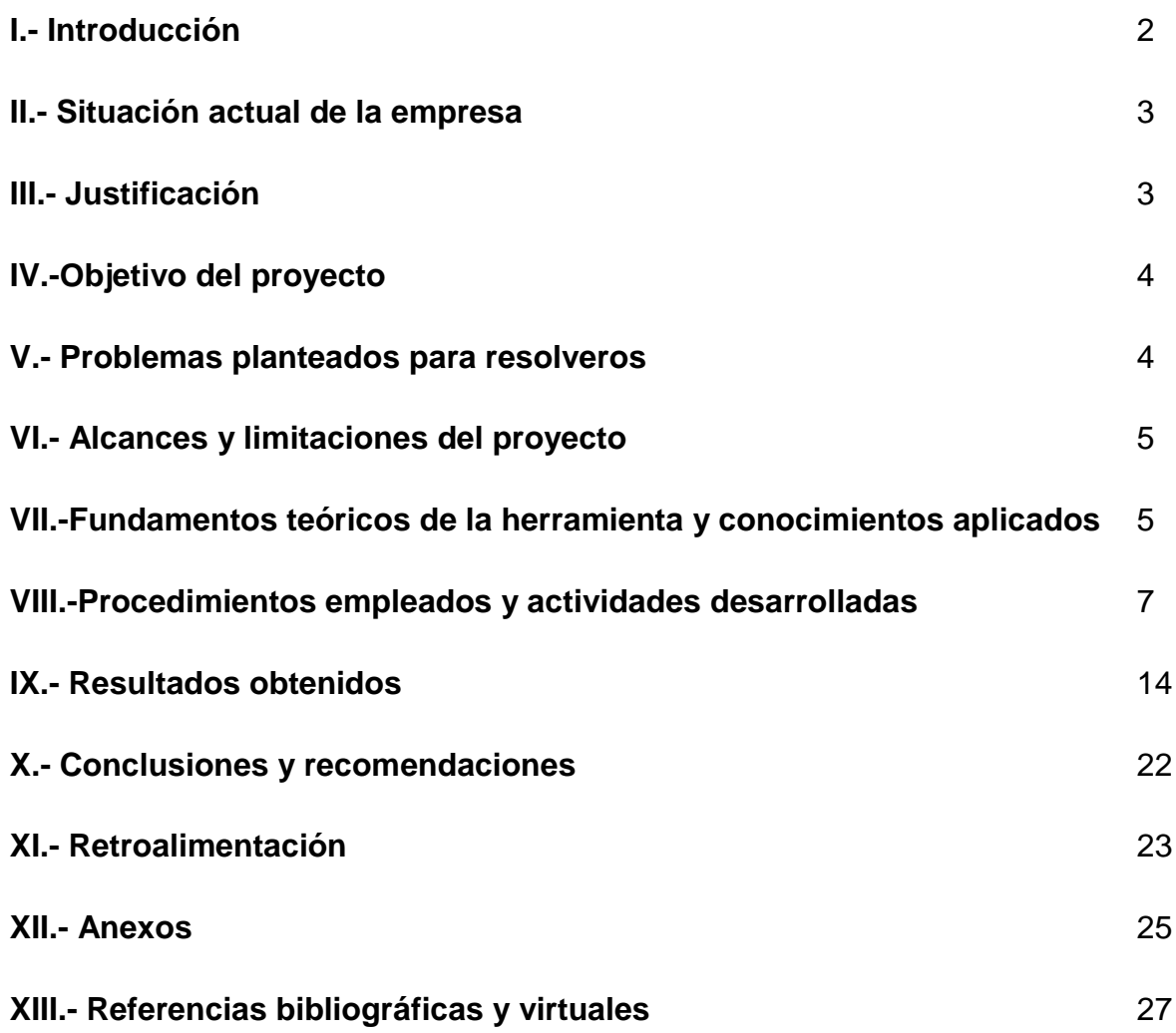

#### **I.-INTRODUCCIÓN.**

En la actualidad, cada vez nos conectamos más a través de redes. Usuarios de todo el mundo se comunican por internet. Las conversaciones de los cafés pasan a las salas de chat. Los debates en línea continúan en la escuela. La existencia de tecnología eficaz y confiable permite que las redes estén disponibles donde y cuando las necesitemos.

La globalización de internet se ha producido más rápido de lo que cualquiera hubiera imaginado. El modo en que se producen las interacciones sociales, comerciales, políticas y personales cambia en forma continua para estar al día con la evolución de esta red global. A medida que los programadores impulsen los límites de lo posible, las capacidades de las redes interconectadas que crean la internet jugarán un papel cada vez más y más grande.

Las empresas utilizaban redes de datos para registrar y administrar internamente la información financiera, la información del cliente y los sistemas de nomina de empelados. Estas redes comerciales evolucionaron para permitir la transmisión de muchos tipos de servicios de información, incluyendo correo electrónico, video, mensajería y telefonía.

Hoy las redes proporcionan una mayor integración entre funciones y organizaciones relacionadas. Las redes inalámbricas de área local ofrecen a las empresas un entorno de red flexible.

En el presente documento tiene como propósito demostrar las actividades realizadas de manera detallada y el tiempo requerido en cada actividad para poder satisfacer cada una de ellas, con los distintos clientes de dicha empresa. A su misma vez se demostrará a lo que se dedica la empresa, una breve descripción de la misma y la situación en la que la empresa se encuentra en el momento.

### **II.-SITUACION ACTUAL DE LA EMPRESA**

Americana Mexicana de Telecomunicaciones (AMEXTEL) es una empresa sonorense que ofrece una solución integral en telecomunicaciones y ofrece servicio a todo el estado.

Americana Mexicana de Telecomunicaciones (AMEXTEL) es una empresa en desarrollo, la cual ya tiene 15 años en el mercado laboral, también la empresa es un representante autorizado de TELMEX. Los servicios con los que cuenta son:

- Venta instalación y programación de equipo telefónico.
- Cableado estructurado certificado.
- Servicio de mantenimiento preventivo a equipo telefónico
- Redes voz-datos
- Equipo de voceo
- Circuito cerrado IP
- Internet inalámbrico para hotelería
- Sucursales en red voz y datos
- Redes inalámbricas
- Capacitación a usuarios.

# **III.-JUSTIFICACION**

Las presentes actividades realizadas en este documento fueron para aplicar lo mayores conocimientos tanto teóricos y prácticos que se recibieron desde el inicio hasta el fin de la carrera universitaria. A su misma vez en el poder agarrar todo ese conocimiento y poder aun reforzarlo, mejorarlo, además adquirir nuevos conocimientos de los demás compañeros de trabajo y de la misma manera poder obtener una experiencia laboral.

# **IV.-OBJETIVOS DEL PROYECTO**

Ofrecer soluciones integrales, calidad y rapidez en servicio en los problemas que un cliente pueda llegar a tener o en caso de querer de innovar su tecnología, hacer los cambios necesarios para que pueda estar actualizado lo más cercano al día.

#### **V.-PROBLEMAS PLANTEADOS PARA RESOLVERLOS**

- **a)** Existe problemas de conectividad a la red en todos los dispositivos y se desea ampliar la señal de red inalámbrica.
- **b)** Hay problemas de conectividad a internet, el cuál es muy inestable, a pesar que en otra línea de internet si hay conectividad
- **c)** Existe problemas de conectividad a internet.
- **d)** Se desea agregar dos ordenadores y no hay donde conectar los equipos de manera cableada, ya que no se brinda internet inalámbrico, además se quieren agregar 1 teléfono por computadora instalada.
- **e)** Se quiere hacer una conexión segura de computadora a empresa lejana, pero no se cuenta con el equipo adecuado, además se quiere que también otros equipos puedan hacer conexión segura a la empresa de origen.
- **f)** Se solicita que en una oficina se puedan comunicar entre departamentos por medio de teléfono y además puedan hacer llamadas externas, con permisos solo ciertos usuarios, además se quiere que sin necesidad de usar la línea telefónica se pueda conectar a un servidor trixbox en una empresa que es afiliada.
- **g)** Se requiere expandir la red inalámbrica a cierto punto, sin embargo no hay contacto eléctrico de donde se pueda suministrar energía a ningún equipo.
- **h)** Se desea agregar dos teléfonos para expandir la comunicación entre departamentos y poder tener comunicación entre oficinas.
- **i)** Se requiere tener comunicado entre sucursales, sin embargo una se encuentra a una distancia de 30 kilómetros y ningún proveedor de internet llega al sector donde esta esa sucursal.
- **j)** Se desea distribuir internet inalámbrico a todo un edificio, con la mejor cobertura para todo el lugar, además se quiere tener administrado de quien tiene acceso al dispositivo. También se desea tener en red local las cámaras de 2 sucursales, sin necesidad de acceder a internet para poder visualizarlas, además compartir internet desde ese mismo lugar al otro donde se encuentran las otras cámaras.

**k)** Se desea ampliar los departamentos de trabajo en un edificio y se necesitan, nodos para la conexión cableada de cada ordenador que se encontrará en cada cubículo pequeño, 112 cubículos por cuarto.

#### **VI.-ALCANCES Y LIMITACIONES DEL PROYECTO**

Los proyectos que se van a realizar son de un gran interés ya que toda la tecnología que se usa es del día y se trabaja con el diariamente, uno práctica con el y se lo demuestra a las demás personas y ven todo lo que es capaz de realizar los equipos tecnológicos, además de la infinidad de marcas y productos que existen. Sin embargo la empresa no cuenta siempre con el personal certificado para hacer que sea un servicio de calidad y bueno.

# **VII.-FUNDAMENTOS TEÓRICO DE LAS HERRAMIENTAS Y CONOCIMIENTOS APLICADOS.**

**Hyperterminal:** es un programa que se puede utilizar para conectar con otros equipos, sitios Telnet, sistemas de boletines electrónicos (BBS, *Bulletin Board Systems*), servicios en línea y equipos host, mediante un módem, un cable de módem nulo o una conexión TCP/IP.

**PuTTY** es un cliente SSH, Telnet, rlogin, y TCP raw con licencia libre. Disponible originalmente sólo para Windows, ahora también está disponible en varias plataformas Unix, y se está desarrollando la versión para Mac OS clásico y Mac OS X. Es software beta, el nombre PuTTY proviene de las siglas Pu: Port unique TTY: terminal type. Su traducción al castellano sería: Puerto único para terminales de teletipo. Algunas características de PuTTY son:

- El almacenamiento de hosts y preferencias para uso posterior.
- Control sobre la clave de cifrado SSH y la versión de protocolo.
- Clientes de línea de comandos SCP y SFTP, llamados "pscp" y "psftp" respectivamente.
- Control sobre el re-direccionamiento de puertos con SSH, incluyendo manejo empotrado de reenvío X11.
- Completos emuladores de terminal xterm, VT102, y ECMA-48.
- Soporte IPv6.
- Soporte 3DES, AES, RC4, Blowfish, DES.
- Soporte de autentificación de clave pública.
- Soporte para conexiones de puerto serie local.

**Winbox:** es un software con una sofisticada interfaz gráfica para el sistema operativo RouterOS de los equipos mikrotik. El software también permite conexiones a través de FTP y Telnet, SSH y acceso shell. También hay una API que permite crear aplicaciones personalizadas para la gestión y supervisión

**Packet Tracer**: es la herramienta de aprendizaje y simulación de redes interactiva para los instructores y alumnos de Cisco CCNA. Esta herramienta les permite a los usuarios crear topologías de red, configurar dispositivos, insertar paquetes y simular una red con múltiples representaciones visuales. Packet Tracer se enfoca en apoyar mejor los protocolos de redes que se enseñan en el currículum de CCNA.

**Cisco Configuration Assistant**: es una herramienta de configuración con una interfaz gráfica de usuario (GUI) intuitiva y basada en PC diseñada para redes de pequeñas y medianas empresas. Orientada hacia su facilidad de uso, esta aplicación configura dinámicamente todos los productos que forman parte del Cisco Smart Business Communications System (SBCS), incluidos routers, switches y puntos de acceso inalámbricos, lo que permite una implementación rápida y una administración central de toda una red de oficinas.

**WirelesMon:** es un software que te permite monitorear el estatus de adaptadores WiFi inalámbricos. Recoge información acerca de los puntos de acceso inalámbricos que están cerca y puntos calientes en tiempo real. Esta información es registrada en un archivo y puede crear una representación gráfica completa del nivel de señal y estadísticas IP en tiempo real. Todos los estándares IEEE 802.11 son admitidos por WirelessMon. WirelessMon te provee mucha información acerca de WiFi inalámbrico incluyendo información de conexión actual como tipo de señal, canal número de antenas; también puede proveerte estadísticas como conteo de fragmento transmitido, conteo de fragmento recibido; también se incluye en la lista la información IP como la máscara subred, nombre del adaptador, dirección de entrada; y, por último, la información de conteo IP también está incluida como índice de envío, largo de fila de resultado.

**TeamViewer**: es un programa para ordenador cuya función es conectarse remotamente a otro equipo. Entre sus funciones están: compartir y controlar escritorios, reuniones en línea, videoconferencias y transferencia de archivos entre ordenadores.

# **VIII.-PROCEDIMIENTOS EMPLEADOS Y ACTIVIDADES DESARROLLADAS**

# **1.-Instalación y Configuración Router/dsl2 Draytek.**

Se configuraron tres vigor draytek 2710ne ADSL2/2+ para conexión DSL Infinitum y uno para que haga la función de AP.

- a) Se cambió un modem thomson tg585v7 por un vigor draytek 2710ne. El cuál estaba con valores por defecto, así que se configuró e instaló de tal manera para que el cliente pueda acceder a internet por medio de él de manera cableada, también distribuye el internet inalámbricamente, se dejó la puerta de enlace predeterminada del draytek, la cual es 192.168.0.1. en la misma configuración, se agregó una seguridad de red inalámbrica WPA2- AES y con un DHCP habilitado, ya que es el que se encargará de la red automática, a su misma vez se conectó en el draytek, un linksys wap54g en modo Access Point (AP), se instaló un cable de red categoría 5e para exterior de 30 metros, el cuál fue guiado por una tubería que existía hasta llegar a una casa que se encontraba frente al lugar, donde se hace la conexión del linksys al draytek, en la casa se hicieron un pequeño hoyos en la pared para que este entrara a la casa y poner el dispositivo en el lugar que menos se viera. (**Duración 11 horas).**
- b) Se cambió un modem thomson tg585v8 por un vigor draytek 2710ne. El equipo se encontraba con valores por defecto, se configuró e instaló de manera para que el cliente pueda acceder a internet tanto por red cableada y red inalámbrica, , se agregó una seguridad de red inalámbrica WPA2-AES y con un DHCP habilitado, también se configuró de manera que los dos Access Points que se encontraban en el lugar pudiesen trabajar con el equipo, se les puso el segmento de red del thomson tg585v8, con dirección 192.168.1.254 como puerta de enlace. **(Duración 4 horas).**
- c) Se cambió un modem thomson tg585v6, por un vigor draytek 2710ne. Se configuró e instaló de manera para que el cliente pueda acceder a internet tanto por red cableada y red inalámbrica, se configuró de la misma manera que estaba el equipo anterior. En red inalámbrica se le asignó una clave de red y seguridad WPA2-AES **(duración 1 hora).**
- d) Se instaló y configuró un vigor draytek 2710ne ADSL2/2+ en modo AP, sin DHCP, el cuál retransmite la señal inalámbrica desde una estación ("nano station loco"), se le cambió la configuración de red, y se le aplico una dirección de red al mismo segmento que la estación para que puedan ser

configuradas desde la misma red sin necesidad de cambiar la dirección automática que se asigna. **(Duración 2 horas)**

### **2.- Instalación y configuración de access point router linksys wap54g**

Se configuró e instaló el linksys wap54g en modo AP, se le asignó un nombre predeterminado a la red, se desactivó el DHCP, ya que las direcciones se asignarían automáticamente por otro dispositivo, se le asignó una dirección IP diferente a la que tenía por default ya que realizaba un conflicto con otro dispositivo y se le agregó otro que no estaba en uso y que esta fuera del rango de DHCP, además se le agregó una seguridad wpa y se hizo un "site survey" para ver en que canal era el que estaba mas libre para poder ampliar mas su cobertura en el lugar y tuviese su mayor estabilidad. **(Duración 2 horas).**

# **3.- Instalación, cableado de nodos de voz y datos**

Se instalaron 2 cables de red categoría 5e para exterior de 35 metros , los cuales llegaron a un switch y se dirigen a un nodo cada uno, dos metros antes de llegar al switch se realizó una división(split) para mandar voz y datos por cada cable a cada nodo. Dos pares del cable de red se mandan al conmutador telefónico para poder mandar voz y con los otros dos pares mandaremos datos, que son los que vienen del switch de datos, la operación se realizó de esa manera debido a la estética de la empresa y economía. También se instaló una tarjeta de expansión para el conmutador, para agregar mas números telefónicos (extensiones) , se realizó una pequeña configuración en el conmutador para poder agregarles extensión a cada nodo de voz, para que en cuanto un dispositivo de voz sea conectado al nodo éste tome la configuración que se dejó. **(Duración 8 horas).**

# **4.-Configuración e instalación de router Cisco 800 series**

Se configuró el router cisco 877, para un uso entre oficinas y lograr VPN entre ellas en una oficina se tiene un cisco 887 y el 877 se configuró de manera que pudiese realizar una VPN túnel, primero que nada se configuró por medio de consola y con el adaptador rs232 a usb para poder tener acceso desde el ordenador y poder configurarlo, se asigna una contraseña para el router, y se configuran los tipos de accesos, TELNET y SSH, además se asigna una dirección IP a la VLAN que viene por defecto, después se asigna otra VLAN y a un puerto se configura modo TRUNK para poder que el router establezca conexión con otro dispositivo (switch, pc etc..) por medio de ese puerto y pueda compartir sus recursos con él. Se creó un DHCP para que se asignen las direcciones IP automáticamente. Después se configuró la conexión a internet ADSL, para que todo el router y los dispositivos comunicados a el puedan tener este recurso y puedan tener accesos a la red. Después se asignaron valores de intranet y extranet para poder realizar las VPN y tener acceso a otras redes fuera del grupo de trabajo. Pero este solamente es por persona no por grupo completo (ip-sectunnel). Se realizaran 4 cables de red red cat 5e recto norma tipo T568B, para poder hacer las conexiones entre dispositivos. **(Duración 10 horas).**

#### **5.-Configuración Cisco switch Catalyst 3750**

Se configuró un switch catalyst 3750,se asignó una IP a la VLAN por default por medio de consola, se configuraron las contraseñas medios de accesos(SSH, TELNET), después se le hicieron 3 VLAN de datos, el primer puerto de la primera VLAN de datos es modo TRUNK y los demás puertos fueron configurados solo modo Acceso, y le se le quitó el spanning-tree protocol para acelerar el proceso de acceso, ya simplemente en el switch se pueden colocar los dispositivos que necesiten el recurso de internet o recursos en el grupo de trabajo. **(Duración 3 horas).**

# **6.-Configuracion e instalación router Cisco w320, instalación teléfono spa-303 y spa502g**

Se configuró un router cisco w320, por medio te interfaz web, via Ethernet, se configuró la zona horaria, la conexión a internet, la cual proviene de un modem ADSL ya configurado, se conectan 2 teléfono cisco ip phone spa-303 y 1 cisco ip phone spa502g, cada uno cuenta con su fuente de energía de 12v, se crearon 3 usuarios, uno para cada teléfono, el número máximo de licencias para teléfonos y usuarios son 25, pero solo los requeridos por el momento son 3, también se configuró la red inalámbrica para datos, se activó la red inalámbrica para datos, también se podía activar para voz, sin embargo, el cliente no quería esa red activada, se conectó una línea de teléfono, para que estos pudiesen hacer llamadas externas de la oficina, cada usuario tiene sus restricciones para las llamadas salientes, la comunicación interna es voz-ip, además se configuró un teléfono con un registro SIP, para poder comunicar ese teléfono con otra empresa por medio de la red WAN**. (Duración 8 horas).**

# **7.-Configuración, instalación y cableado para Cisco WAP200 wireless-G POE**

Se configuró un AP cisco wap200 Power Over Ethernet (POE),se le asignó un nombre de red inalámbrica y se le puso una seguridad WPA2-AES, con la contraseña definida por el usuario, transmitiendo así internet desde el switch desde el "site", se eligió este tipo de AP, debido a qué en el lugar donde se localizará no hay ningún contacto eléctrico y su único recurso de energía es por medio del cable de red, se instaló un cable de red categoría 6 para interior, tipo recto de 40 metros norma T568B, el cuál fue instalado por tubería, el cable de red viajaba desde el "site" hasta el punto determinado donde se instaló el AP, distribuyendo el internet inalámbrico en ese sector. **(Duración 6 horas)**.

# **8.-Configuración, instalación, y cableado teléfonos Cisco Spa508g en cisco UC560**

Se configuraron, registraron 2 teléfonos cisco nuevos, en un cisco uc560 por medio de cable de consola, ya se contaban con mas teléfonos en el lugar, sin embargo se agregaron 2 nuevos por ampliación, se le agregaron nombres (labels) a los teléfonos, números de extensión, y permisos a los teléfonos, además se canalizaron los cables de red por una tubería ya existente, una fue de 55 metros y otra 60 metros de cable de red categoría 6 para interior tipo recto norma T568B, los cuales se conectaron a un switch de voz el cuál distribuye un DHCP automático. **(Duración 8 horas)**.

# **9.-Configuración, instalación de enlace punto a punto.**

Se configuraron, instalaron 4 antenas ubiquiti, 2 nanobridge y 2 powerbridge de marca ubiquiti network, 1 de ellas instalada en una oficina en modo AP, el AP está conectado a un switch donde ahí es administrada la antena por el usuario, las antenas por default traen una IP, sin embargo estas fueron cambiadas para tener control de ellas en el segmento de la red, se asignó la ip a cada una de las antenas de manera estatica y sin que administren DHCP, todas las antenas estarán modo bridge para que estas nomas sean el puente de los datos y llegen los datos hasta el punto donde se quiere alcanzar.

La oficina es el inicio de la transmisión tanto de internet, voz y datos, el enlace trabaja bajo una frecuencia de 5 Ghz debido a que bajo esta frecuencia hay menor ruido ya que hay muchas redes inalámbricas en el transcurso del camino y estas pueden perjudicar al enlace si se trabajara sobre la frecuencia estándar que es la 2.4ghz, el enlace viaja hasta un punto de 6 kilómetros, donde ahí recibe otra antena del mismo modelo pero en modo estación y se retransmite la señal por un cable de red cruzado (norma T568A-T568B) a un AP powerbridge que se encuentra en el mismo lugar redirigiendo la señal hacia otra antena la cual se encuentra a 21 kilómetros de distancia en modo estación, donde esta la señal la manda a un switch que se encuentra al inicio de la torre, cada una de las antenas fue configurada antes de instalarse, para corroborar que su funcionamiento sea correcto.

Se instalaron 7 cables de red categoría 5e para exterior la longitud de los cables fueron 50 metros de la primera antena de la segunda antena 25 metros, de la tercera antena 35 metros y de la cuarta antena 10 metros el resto de ellas fueron cables de red pre-fabricados de 3 metros, solo 1 cable de red es cruzado, y los demás rectos.

Después de instalación y configuración, cada antena se alineó (acimut y tilt) de manera que cada enlace tuviese su mayor nivel de fuerza(signal strength) y transmisión de datos, después de ello se hicieron pruebas tanto de half-duplex y full-duplex para ver su rendimiento máximo.

Después de la instalación se hicieron cambios en las configuraciones para que éstas tuvieran el máximo rendimiento y mejor transmisión de datos. Se hicieron pruebas de rendimiento de nuevo por dos días, hasta ver que fuese estable para poder que la antena empezara a mandar todo el tráfico diario. **(Duración 108 horas).**

# **10.-Instalacion de red e instalación de Access Points, configuración routerboard mikrotik y enlace punto a punto.**

- a) Por una línea de internet ADSL, se brindó internet inalámbrico con un modem huawei infinitum, ahí se conecta un switch routerboard mikrotik. Se instalaron 5 antenas de marca ubiquiti networks las antenas manejan una frecuencia de 2.4ghz, cada una de ellas está en modo AP, distribuidas por todo un edificio de manera que tengan buen nivel de señal. Cada AP está conectado al switch, para distribuir el internet equitativamente, a su misma vez brinda un servicio de administración de los usuarios conectados. También se instaló, canalizó el cable de red de cada AP hasta llegar al switch, los cables de red pasan por arriba de un techo falso(plafón).
- b) Por una línea de internet ADSL, se brindó internet inalámbrico a solo personal autorizado con seguridad WPA2-AES, en el se conectan las

cámaras del edificio, y estas son retransmitidas a otro lugar a distancia por red local, con dos antenas ubiquiti Nano Station Loco M5 que se instalaron para poder retransmitir los recursos que se tiene en esa red y a la que se conecta a distancia, se dejó una configuración básica y una ip estática a cada antena diferente para poder ser administrada por el usuario, una antena se configuró de manera que fuera el AP y otro modo estación que es la que está a distancia de 1 kilómetro, la cual recibe la señal y es redirigida a un router draytek para que este pueda distribuir los datos por medio de la red inalámbrica en una frecuencia de 2.4ghz, las antenas tienen una seguridad por MAC ACL, para que nadie mas pueda conectarse a esas antenas a pesar que tengan un equipo del mismo modelo, las antenas Ubiquiti nano station loco M5 trabajan bajo una frecuencia de 5 ghz. En el punto final también hay cámaras por consiguiente esas cámaras también se ve en esta misma red localmente, las cuales son configuradas en un programa que usa la empresa para poder monitorearlas, ya este se encuentre en cualquier lugar de las 2 partes por medio de red local sin necesidad de internet.

**(Duración 58 horas).**

# **11.-Canalización, instalación de red e instalación de rack.**

Existe una planta baja y planta alta, en la planta baja se encuentra cuarto de distribución principal (MDF) y en la alta el cuarto de distribución intermedio (IDF), el cuál apenas se encuentra en construcción.

Se hizo una instalación de charolas cablofill, las cuales se encuentran arriba de un techo falso el cuál fácilmente puede moverse, a su misma vez se usaron accesorios de la misma para poder unir las charola o realizar las bajadas o subidas, además estas fueron enganchadas a los soportes del techo del lugar, de tal manera que estas estuvieran bien sujetadas y que aguantara el peso de una persona de 80kg, se usaron 9 secciones, con 54mm de peralte, con 40 cm de ancho y 3 metros de largo en total para poder hacer que el cable de red viaje por él.

Se instalaron tubos de PVC de plástico y accesorios del mismo, donde bajaran los cables de red para cada registro (8 registros en total), se instaló tubería conduit y accesorios, se aterrizaron las charolas con alambre de cobre sin forrar, se armó el rack para realizar las medidas de la bajada de la charola. se hicieron medidas para empezar a hacer el cableado y después peinarse, antes de empezar a distribuir el

cable de red, cada cable es identificado con un numero, tanto en el inicio y final de él para que este pueda ser identificado a la hora de tener que instalarse en el patch pannel.

Se realizaron bonches de 28 cables por tubo, en cada registro hay 2 tubos de PVC y cada bonche baja por un tubo, después de haber distribuido el cable de red a todo los registros(224 cables) éstos son empezados a peinar, cada mazo de 14 es peinado y con con un velcro de 4cm de acho y 7 cm largo es envuelto con una distancia de 30 CM, cada cierta distancia el velcro se agarraba junto a la charola para que este no se moviera del lugar por el cual viaja el cable de red.

Después de terminar el peinado cada cable es instalado en el patch panel, hasta el momento van instalados 112 jacks en el patch panel, quiere decir que 4 registros ya están terminados. Sin embargo del lado del "site" está terminada esa parte pero se necesita que instalen algunos muebles que será donde se instalaran los otros jacks donde llegará cada cable desde el patch panel.

Actividad en proceso **(duración hasta el momento 120horas)**

# **IX.-RESULTADOS OBTENIDOS**

A continuación se muestran los resultados de los proyectos de los cuales se fue encargado de proyecto, las cuales fueron las actividades nueve y diez

En la actividad número 9 se tiene como cliente a la empresa Rancho 17, a la cuál se le propuso un enlace punto a punto como se muestra a continuación:

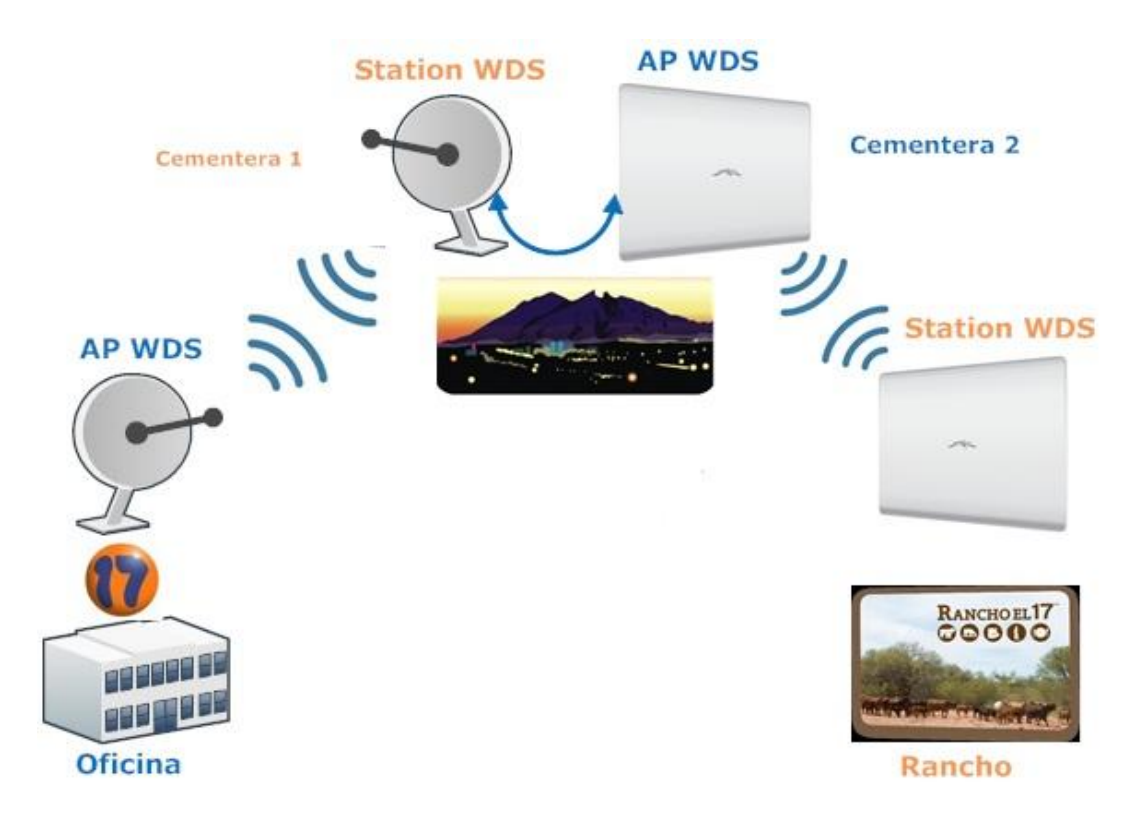

El enlace inicia en la oficina del rancho 17, la cual es el inicio del enlace, se dirige hacia el cerro de la cementera y es redirigida hacia el Rancho 17, el cual la única manera de comunicación es por medio del enlace.

A continuación se muestra la configuración de cada antena, y sus niveles de señal que éstos tenían después de las pruebas que se hicieron.

# Antena Oficina R17 (1):

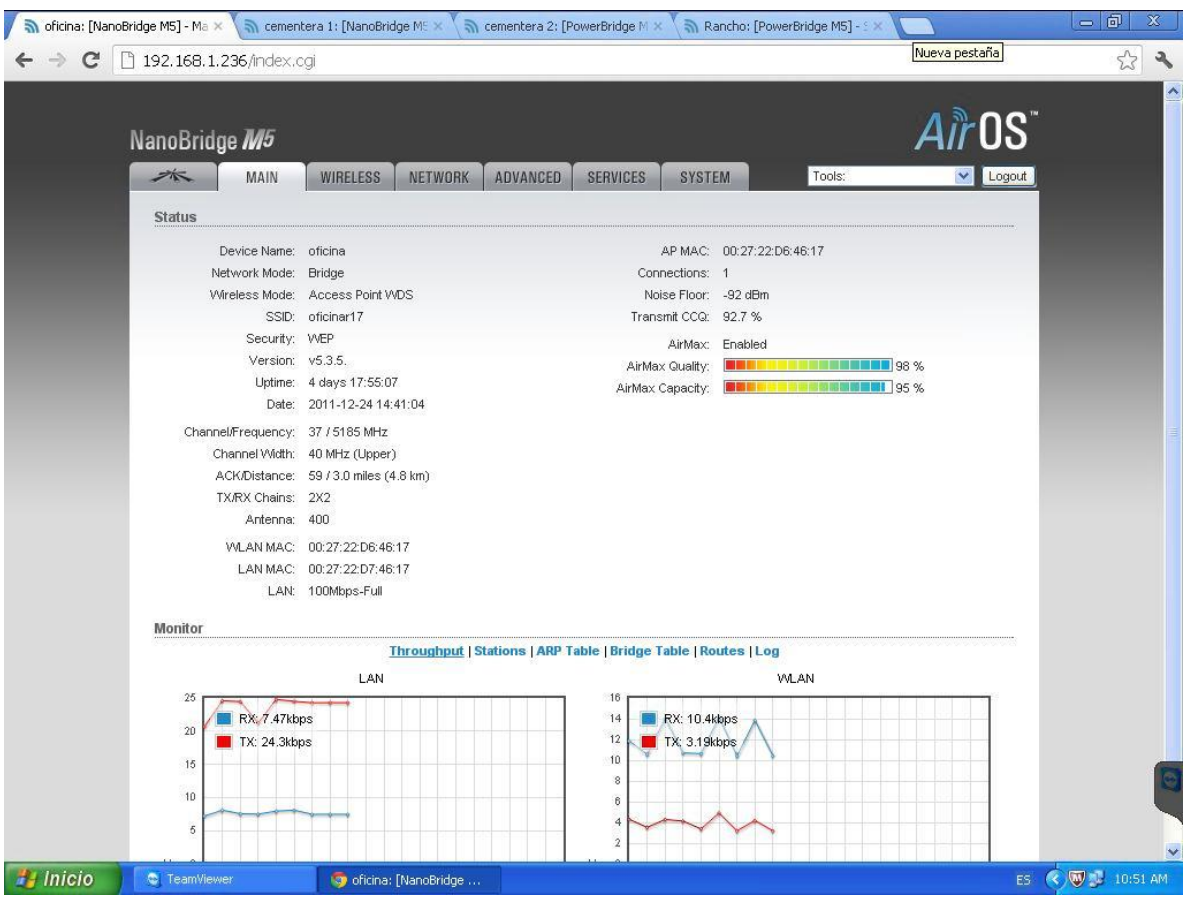

# Antena cementera 1 (2):

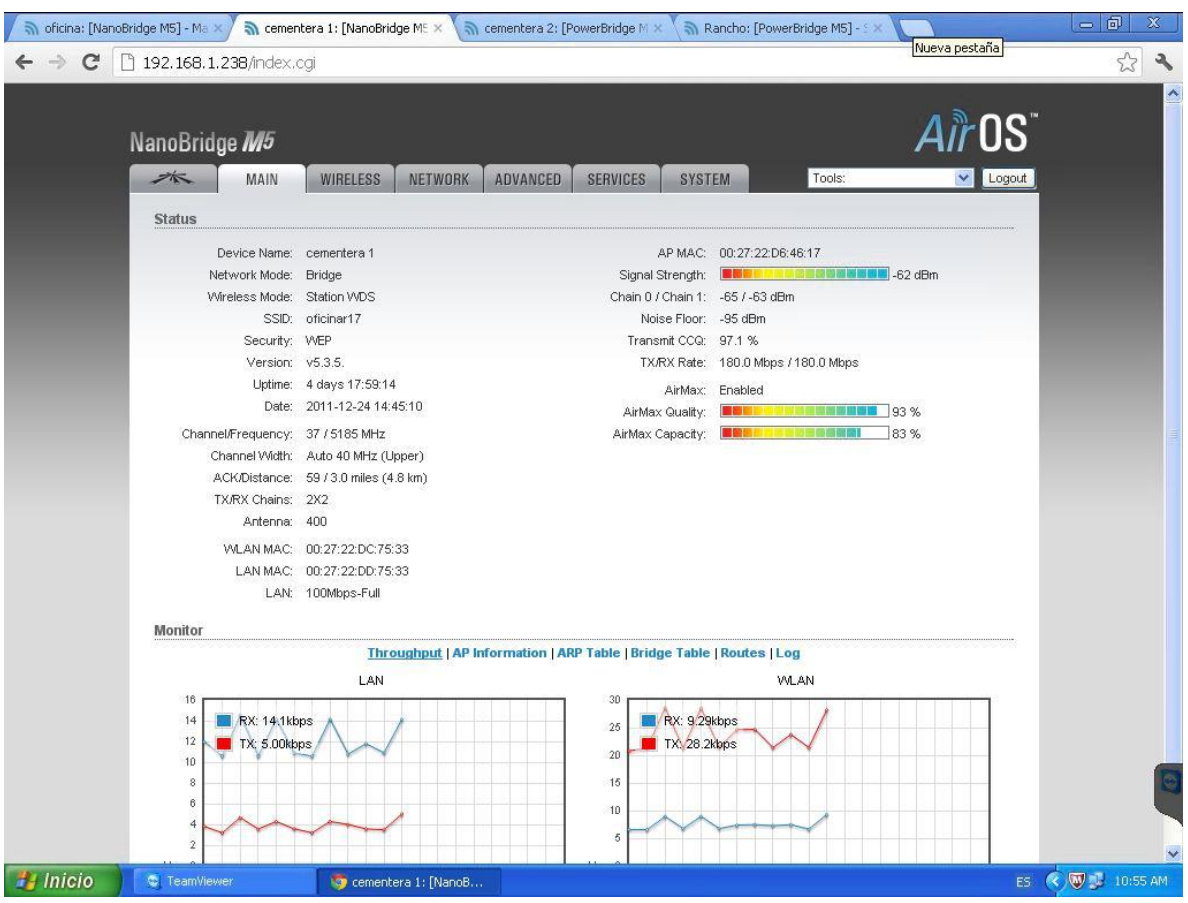

# Antena cementera 2 (3):

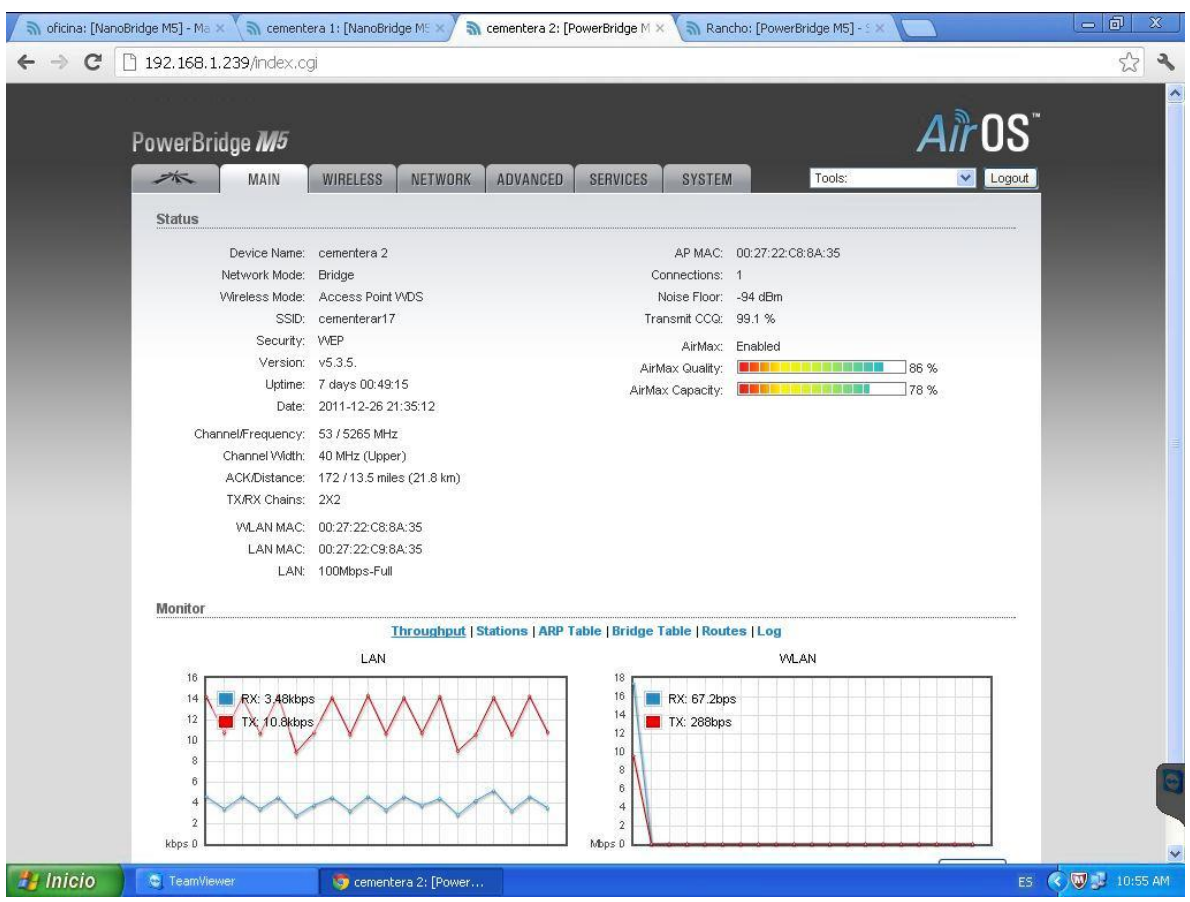

# Antena rancho 17(4)

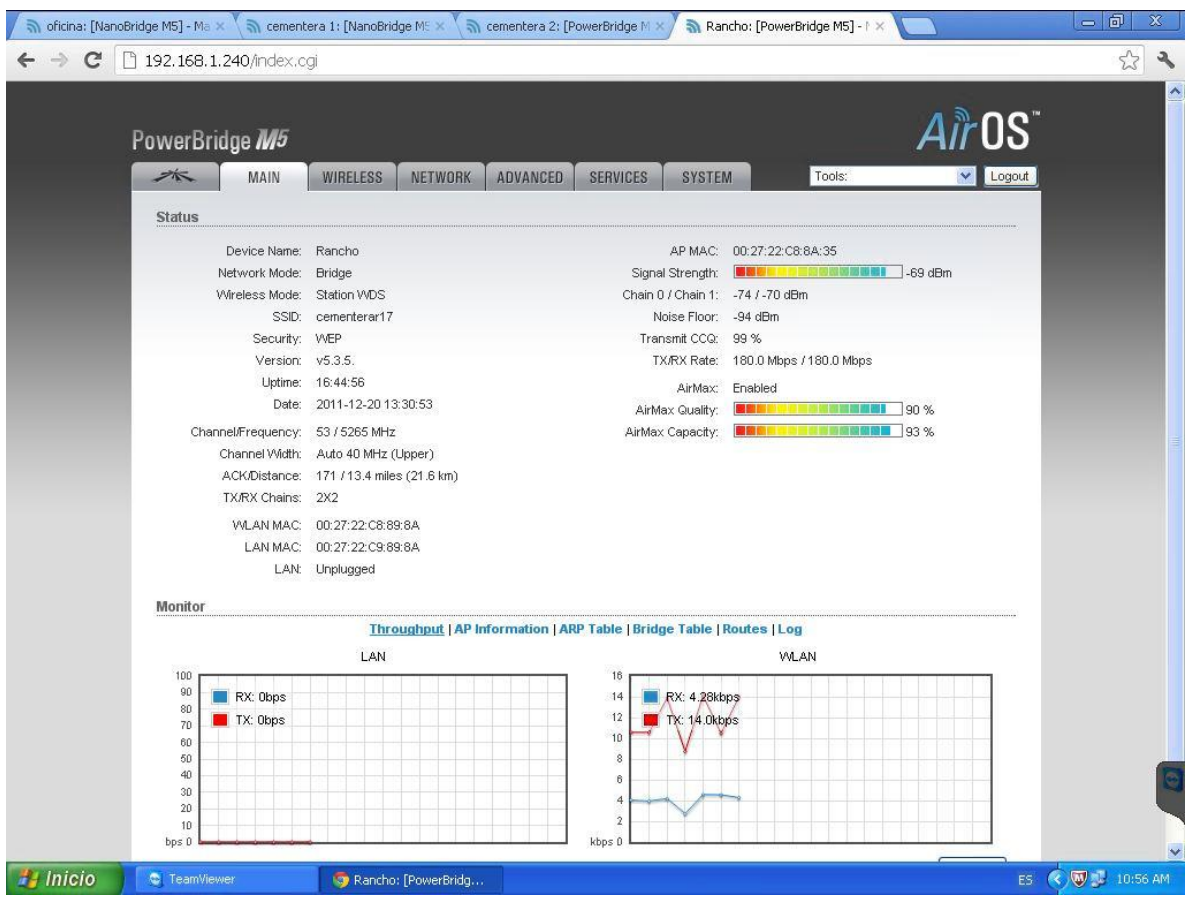

Test de Velocidad desde la primera antena, hasta el punto final que es el rancho con clave de seguridad WEP, si la seguridad se quita ésta aumenta aun mas.

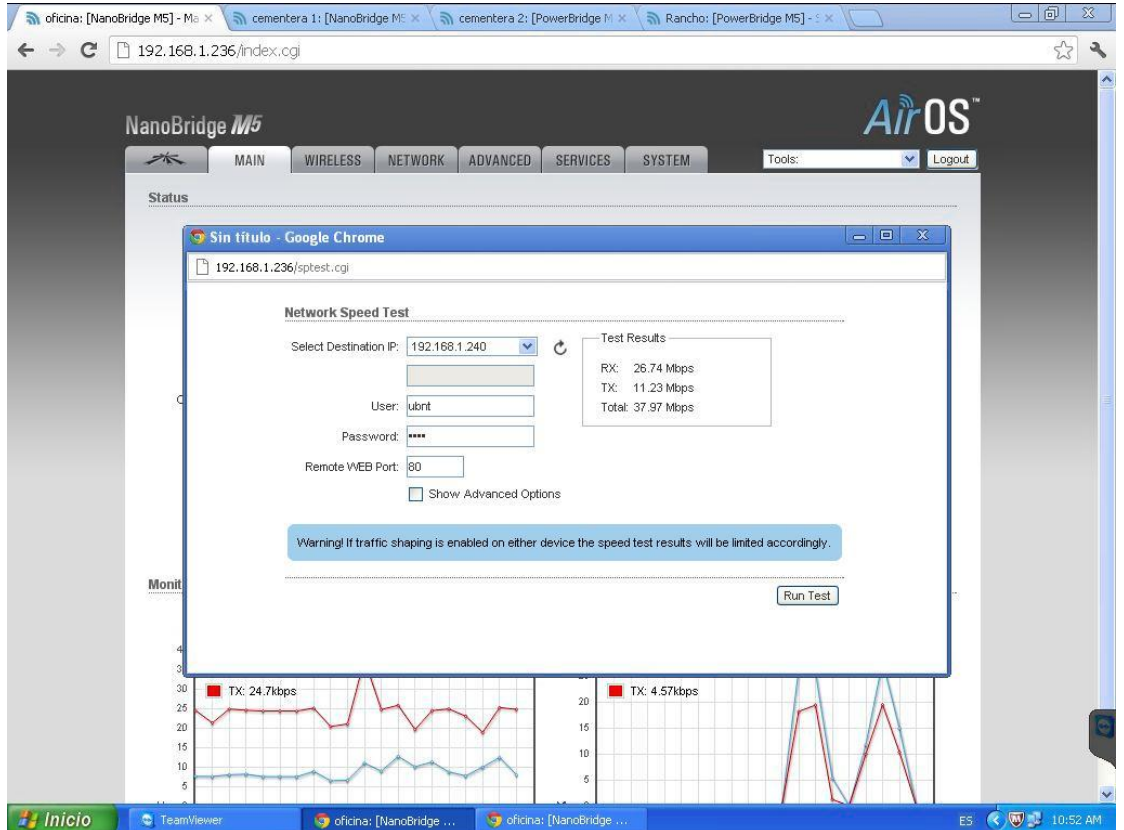

# Test de velocidad sin clave de seguridad:

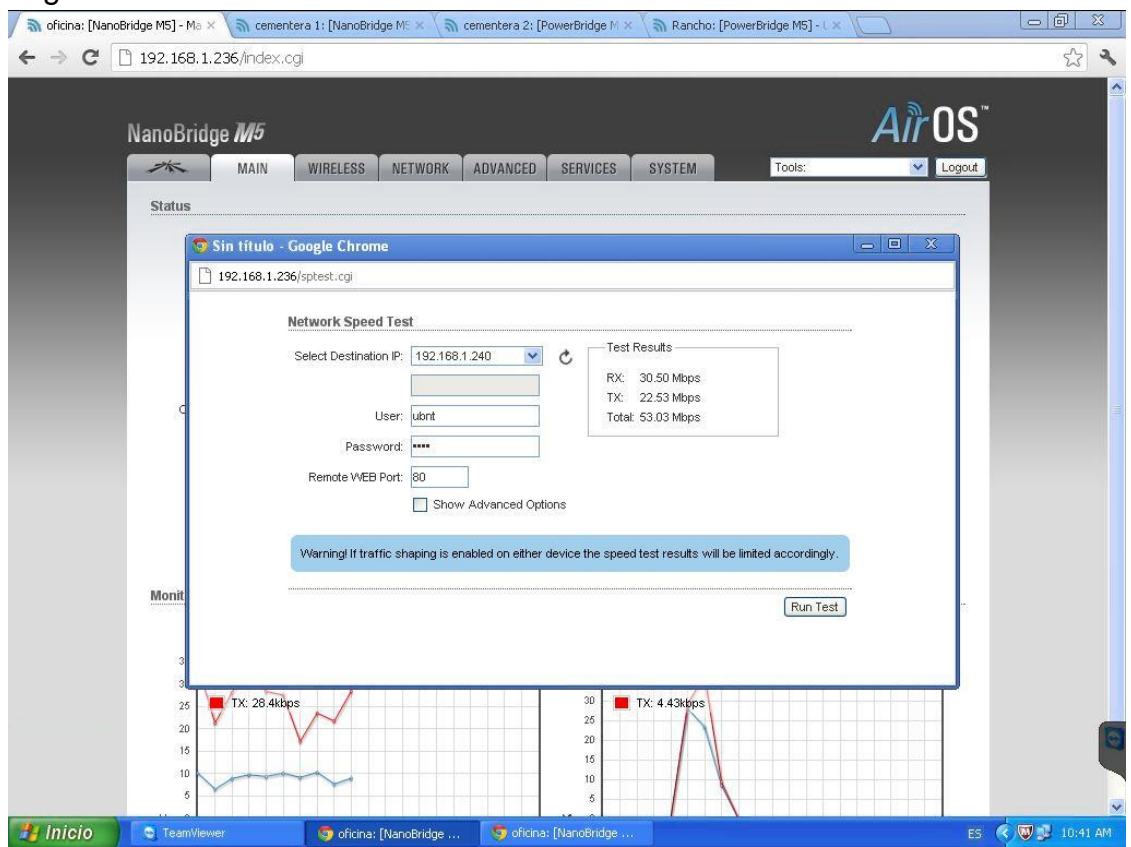

Actividad número 10

El cliente deseaba tener el internet inalámbrico con la mejor cobertura en todo el hotel por una red independiente al de las cámaras.

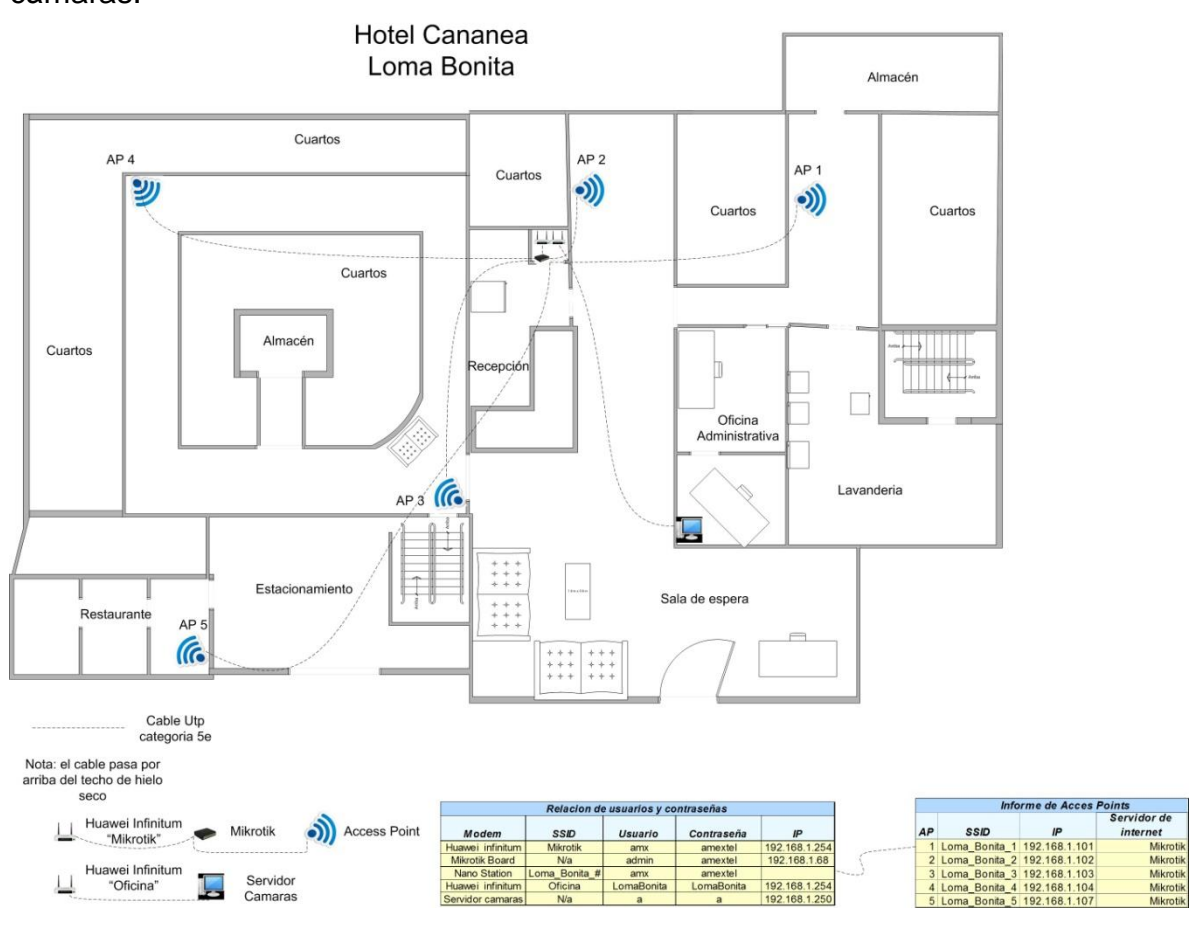

#### **X.-CONCLUSIONES Y RECOMENDACIONES**

Las redes de datos juegan un papel vital al facilitar la comunicación dentro de la red humana mundial.

También dan soporte a la forma en que vivimos, aprendemos, trabajamos y jugamos. Proporcionan la plataforma para los servicios que nos permiten conectarnos, en forma local y global, con nuestra familia y amigos, así como también con nuestro trabajo e intereses. Esta plataforma da soporte al uso de texto, gráficos, video y conversación.

Las redes de datos y las redes humanas utilizan procedimientos similares para asegurar que su comunicación llegue al destino de forma precisa y a tiempo. Los acuerdos sobre el idioma, el contenido, la forma y el medio que los humanos generalmente usamos en forma implícita se reflejan en la red de datos.

Las redes convergentes, que transmiten todos los tipos de comunicación (datos, voz y video) en una infraestructura, proporcionan una oportunidad de reducir costos y ofrecer a los usuarios servicios y contenido con muchas características. Sin embargo, el diseño y la administración de redes convergentes requiere de conocimiento y habilidades extensas de red si todos los servicios se entregan como se espera a los usuarios.

Los diferentes tipos de comunicación que fluyen a través de nuestras redes de datos necesitan priorizarse, de manera que los datos importantes y sensibles al tiempo utilicen primero los recursos de red limitados.

La integración de la seguridad en las redes de datos es esencial si se pretende que nuestras comunicaciones privadas, personales y comerciales no sean interceptadas, robadas o dañadas.

# **XI.-RETROALIMENTACIÓN.**

#### **a) Fortalezas**

- **a. Conocimientos:** la preparación para el mundo laboral de acuerdo con el área de redes, puede ser que sea casi completa, el material de cisco es muy bueno y es lo que pude sacar provecho, me demostró los aspectos básicos con lo que uno puede llegar a toparse con la tecnología con la que vivimos, además que ese material aun se puede contar con el después de haberlo cursado desde la plataforma de cisco. De acuerdo en el área de planeación y gestión de proyectos fue algo que dominó ya que en el proyecto que se me nombró como encargado, fue satisfactoriamente concluido en todos sus tiempos definidos y sin problemas de gestión.
- **b. Actitudes:** Se logró tomar una actitud positiva con todos los proyectos ya que algo que se refleja mucho es no tenerle temor a los retos y a las nuevas experiencias.
- **c. Habilidades:** las habilidades son mínimas, sin embargo mas que suficiente para poder salir al campo, y poder experimentar y adquirir nuevas habilidades y confianza en si mismo.

# **b) Debilidades**

- **a. Conocimientos:** Las materias de redes son buena opción sin embargo, aun falta ese personal capacitado que esté dispuesto a estar siempre ahí para la ayuda en cualquier momento.
- **b. Habilidades:** Se necesita mas aporte al trabajo de campo o práctico ya que uno no está acostumbrado a trabajar en cualquier lugar de trabajo, y en el aspecto de redes todos los lugares son áreas de trabajo.

# **c) Oportunidades**

- **a. Conocimientos:** Se logra adquirir mas conocimientos de los compañeros de trabajo, así como el nuevo y el reforzar con el que se cuenta, ya que uno muchas veces no está seguro de si mismo, y solo en ese ámbito se da cuenta de que está en la correcto.
- **b. Habilidades:** Se llega a conocer mas las herramientas de trabajo, ya que hay una infinidad de ellas, para todo lo que te puede servir cierta herramienta y lo que se requiere para cada proyecto o actividad que se tenga que realizar.

#### **d) Recomendaciones**

- **a.** Es Recomendable en el ámbito de redes que se enseñe un poco mas sobre las herramientas que existen y todo lo que se puede usar o el material de apoyo que se tiene además ya que existen una infinidad de ellos a pesar que algunos se usan desde hace muchos años.
- **b.** Otra recomendación en el mismo ámbito es en que no nomas sea de manera virtual sino también de manera física ya que cuando en realidad ves los equipos, y estás físicamente con ellos te das cuenta como es en realidad el trabajo y te das cuenta que no es nada fuera de lo normal, sino otro programa mas de programación en un equipo diferente.

#### **XII.- ANEXOS**

#### **A continuación se muestran las abreviaciones que se usaron y algunas pequeñas definiciones:**

**3DES:** Triple DES se llama al algoritmo que hace triple cifrado del DES

**AES**: Advanced Encryption Standard, también conocido como Rijndael, es un esquema de cifrado por bloques.

**AP:** Un punto de acceso inalámbrico**,** es un dispositivo que interconecta dispositivos de comunicación alámbrica para formar una red inalámbrica.

**DES**: Data Encryption Standard, es un algoritmo de cifrado, es decir, un método para cifrar información

**DHCP**: (sigla en inglés de *Dynamic Host Configuration Protocol*, protocolo de configuración dinámica de *host*) es un protocolo de red que permite a los clientes de una red IP obtener sus parámetros de configuración automáticamente. Se trata de un protocolo de tipo cliente/servidor en el que generalmente un servidor posee una lista de direcciones IP dinámicas y las va asignando a los clientes conforme éstas van estando libres, sabiendo en todo momento quién ha estado en posesión de esa IP, cuánto tiempo la ha tenido y a quién se la ha asignado después.

**Duplex:** es utilizado en las telecomunicaciones para definir a un sistema que es capaz de mantener una comunicación bidireccional, enviando y recibiendo mensajes de forma simultánea.

**IP:** *(Protocolo de Internet*) o IP es un protocolo no orientado a conexión, usado tanto por el origen como por el destino para la comunicación de datos, a través de una red de paquetes conmutados no fiable y de mejor entrega posible sin garantías.

**LAN:** es la interconexión de una o varias computadoras y periféricos. Su extensión está limitada físicamente a un edificio o a un entorno de 200 metros, con repetidores podría llegar a la distancia de un campo de 1 kilómetro. Su aplicación más extendida es la interconexión de computadoras personales y estaciones de trabajo en oficinas, fábricas, etc.

Patch panel: es el elemento encargado de recibir todos los cables del cableado estructurado. Sirve como un organizador de las conexiones de la red, para que los elementos relacionados de la Red LAN y los equipos de la conectividad puedan ser fácilmente incorporados al sistema y ademas los puertos de conexión de los

equipos activos de la red (switch,Router. etc) no tengan algún daño por el constante trabajo de retirar e introducir en sus puertos.

**POE:** La alimentación a través de Ethernet (Power over Ethernet) es una tecnología que incorpora alimentación eléctrica a una infraestructura LAN estándar. Permite que la alimentación eléctrica se suministre a un dispositivo de red (switch, punto de acceso, router, teléfono o cámara IP, etc) usando el mismo cable que se utiliza para la conexión de red.

**RC4:** RC4 o ARC4 es el sistema de cifrado de flujo *Stream cipher* más utilizado y se usa en algunos de los protocolos más populares como Transport Layer Security (TLS/SSL) (para proteger el tráfico de Internet) y Wired Equivalent Privacy (WEP). RC4 fue excluido enseguida de los estándares de alta seguridad por los criptógrafos y algunos modos de usar el algoritmo de criptografía RC4 lo han llevado a ser un sistema de criptografía muy inseguro

**SCP:** Secure Copy es un medio de transferencia segura de archivos informáticos entre un host local y otro remoto o entre dos hosts remotos, usando el protocolo Secure Shell.

**SFTP:** (*Secure File Transfer Protocol*) es un protocolo del nivel de aplicación que proporciona la funcionalidad necesaria para la transferencia y manipulación de archivos sobre un flujo de datos fiable. Se utiliza comúnmente con SSH para proporcionar la seguridad a los datos, aunque permite ser usado con otros protocolos de seguridad.

**SIP:** Session Initiation Protocol, o Protocolo de Inicio de Sesiónes

**SSH**: (Secure Shell: intérprete de órdenes segura) es el nombre de un protocolo y del programa que lo implementa, y sirve para acceder a máquinas remotas a través de una red. Permite manejar por completo la computadora mediante un intérprete de comandos, y también puede redirigir el tráfico de [X](http://es.wikipedia.org/wiki/X_Window_System) para poder ejecutar programas gráficos si tenemos un Servidor X

**Telnet:** es el nombre de un protocolo de red a otra máquina para manejarla remotamente como si estuviéramos sentados delante de ella. También es el nombre del programa informático que implementa el cliente

**VLAN:** (acrónimo de *virtual LAN*, red de área local virtual) es un método de crear redes lógicamente independientes dentro de una misma red física

**VPN:** Una red privada virtual, RPV, o VPN de las siglas en inglés de *Virtual Private Network*, es una tecnología de red que permite una extensión segura de la red local sobre una red pública o no controlada.

**WAN:** es un tipo de red de computadoras capaz de cubrir distancias desde unos 100 hasta unos 1000 km, proveyendo de servicio a un país o un continente.

**WDS:** (Sistema de distribución inalámbrico) es un sistema que permite la interconexión inalámbrica de puntos de acceso en una red IEEE 802.11. Permite que una red inalámbrica pueda ser ampliada mediante múltiples puntos de acceso sin la necesidad de un cable troncal que los conecte. La ventaja de WDS sobre otras soluciones es que conserva las direcciones MAC de los paquetes de los clientes a través de los distintos puntos de acceso.

**WPA:** Wi-Fi Protected Access, (Acceso Wi-Fi protegido) es un sistema para proteger las redes inalámbricas (Wi-Fi); creado para corregir las deficiencias del sistema previo, Wired Equivalent Privacy (WEP).

**WPA2:** (*Wi-Fi Protected Access 2* - Acceso Protegido Wi-Fi 2) es un sistema para proteger las redes inalámbricas; creado para corregir las vulnerabilidades detectadas en WPA

**WEP:** acrónimo de *Wired Equivalent Privacy* o "Privacidad Equivalente a Cableado", es el sistema de cifrado incluido en el estándar IEEE 802.11 como protocolo para redes inalámbricas que permite cifrar la información que se transmite. Proporciona un cifrado a nivel 2, basado en el algoritmo de cifrado RC4 que utiliza claves de 64 bits (40 bits más 24 bits del vector de iniciación IV) o de 128 bits (104 bits más 24 bits del IV).

# **XIII.-REFERENCIAS BIBLIOGRÁFICAS Y VIRTUALES.**

- 1. Bticinomacse catalogo 2010-2011. Sistemas de canalización P 2-145.
- 2. Samuel. L 2011 Foro Seguridad Wireless mikrotik. Disponible en:< http://foro.seguridadwireless.net/mikrotik/manual-hotspot-mikrotikap-wifiubiquiti/?PHPSESSID=7ec2c2ad421f89bf305cf7a2fc9b22be>
- 3. Salgado M. 2012 Cisco Systems Disponible en:< http://www.redescisco.net/v2/>
- 4. Cysco Systems 2011 VPN Guide. Disponible en :< http://www.cisco.com/en/US/docs/security/vpn\_modules/6342/vpn\_cg.html>
- 5. Rafael A. 2012. Cisco Guid1e conexión a internet. Disponible en:< http://www.redeschile.net/>